# ご利用にあたって

ご利用時間について

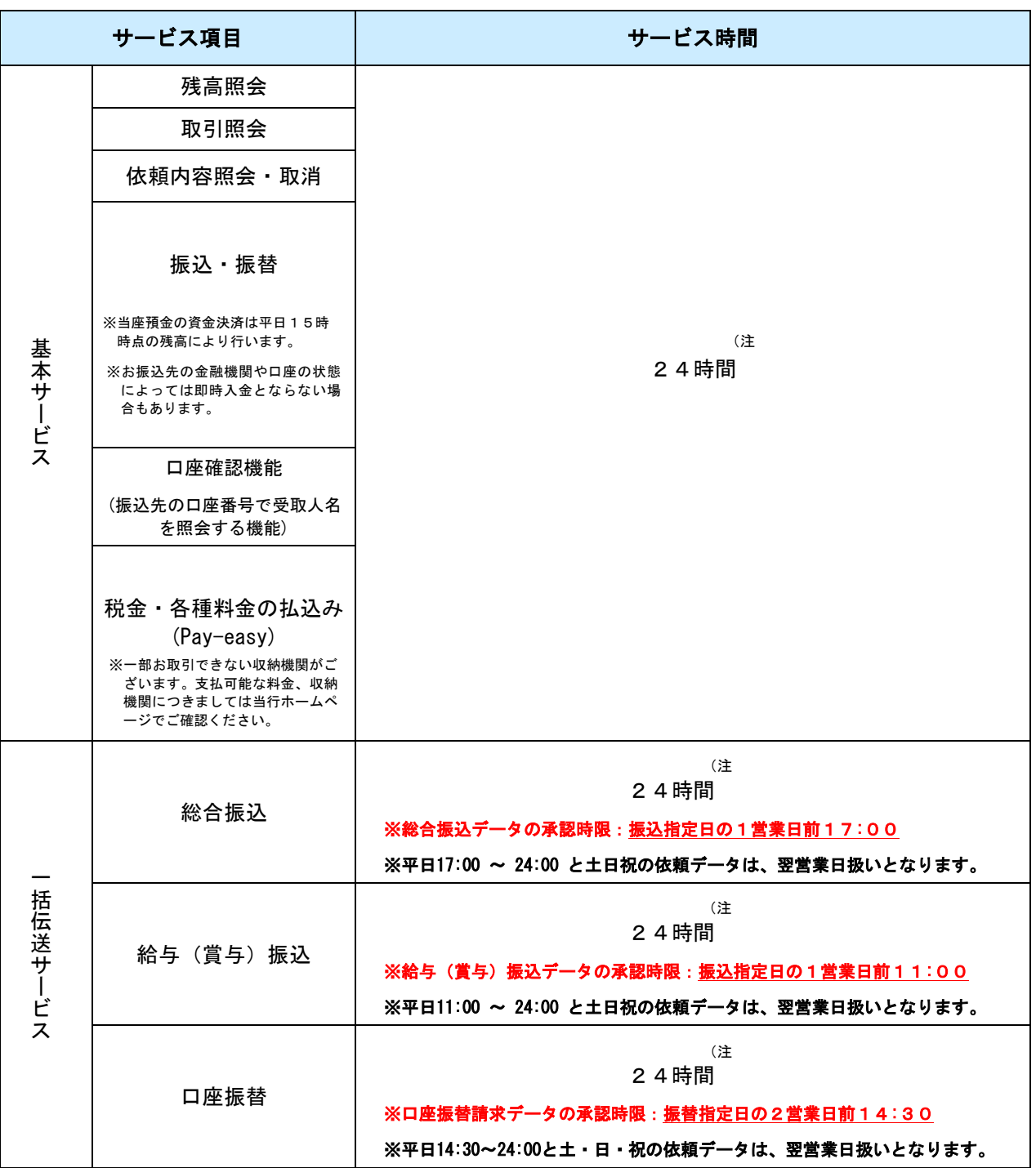

※振込・振替の予約扱いは、翌営業日から7営業日先まで指定できます。

- (注:サービスの休止
	- ・1月1日~1月3日
	- ・5月3日~5月5日
	- ・第1および第3月曜日の2:00~6:00

また、システムメンテナンス等によりご利用時間帯でも休止させていただく事があります。

# 電子証明書方式の概要

## ■電子証明書による本人認証方式とは

電子証明書による本人認証方式とは、利用するパソコンに電子証明書をインストールし、そのパソコン 以外で利用することができないようにするログイン方式です。

利用できるパソコンが特定されるため、第三者による不正利用のリスクが軽減され、セキュリティ面で の強化が図れます。なお、ユーザ登録を行うことにより複数の特定されたパソコンで利用することもで きます。

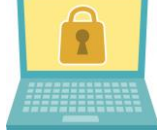

ユーザ登録を行うことにより最大20台まで利用が可能です。 

## ■電子証明書の有効期間

電子証明書の有効期限は1年間です。有効期限の40日前から証明書更新選択画面が表示されますので、 『更新』操作を行ってください。またメールでも通知いたします。

#### ■電子証明書の失効手続き

マスターユーザのパソコンを変更する場合は、電子証明書の『失効手続き』が必要です。 『失効手続き』には「宮崎太陽ビジネスWEB本人確認情報初期化申請書」をご提出ください。本申請書 は当行ホームページに掲載しております。「宮崎太陽ビジネスWEB書式集」のページをご覧ください。

# トランザクション認証の概要

#### ■トランザクション認証とは

お客さまが入力したお取引(トランザクション)内容をもとに生成された二次元コードをカメラ付きト ークンで読み取り、ディスプレイ表示のお取引内容が、お客さまが入力された内容と一致していること **を確認のうえ、ディスプレイ表示の認証番号(トランザクション認証番号)を入力することで通信途中** でのデータ改ざんによる不正取引を防止する取引認証方法です。

トランザクション認証を使用することにより、MITB (Man In The Browser)攻撃に よる被害を未然に防ぎ、インターネット上の取引をより安全に行うことができます。

# ■カメラ付トークン(認証番号生成機)とは

カメラ付トークン(認証番号生成機)には、取引画面上の二次元コードを読み取るカメラと撮影結果を 表示するディスプレイがセットされています。トークン中央にある3つのボタン操作により、電源ON OFF、選択した内容の「実行」や表示情報の「クリア」、選択した内容の「キャンセル」「ヘルプ表示」 等の機能を装備したものです。なお、自動電源OFFとなる時間は、40秒、60秒、90秒と、表示 画面により異なります。カメラ起動後、20秒以内に二次元コードを読み取らなかった場合は、エラー 画面に切り替わります。

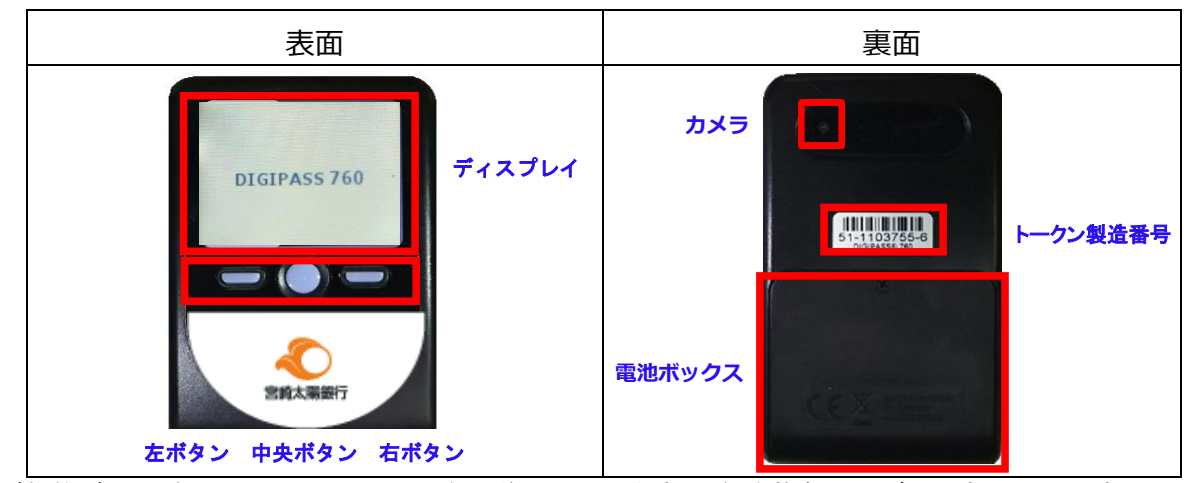

ご契約ごとに1個のカメラ付トークンをお送りいたします。1個を複数ユーザで共有して利用することが できます。なお、1つのご契約で、2個以上のカメラ付トークンを利用される場合は、追加発行申込の

お手続き(「カメラ付きトークン申請書」の提出)が必要です。その際、別途追加発行手数料がかかりま す。詳しくは、EBサポートセンターへお問い合わせください。

#### ■カメラ付トークンの有効期限

カメラ付トークンは、電池交換(単四電池3本)を行っていただく事で半永久的にご利用いただく事が可 能です。電池切れによる交換用電池はお客様のご負担になります。精密ドライバをご利用の上、交換し て下さい。

### ■対象となるお取引

以下のお取引にあたってはトランザクション認証が必要です。

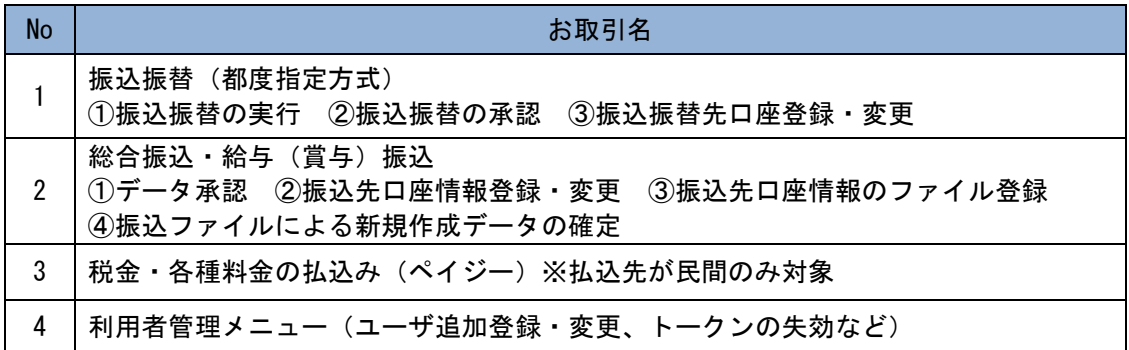

#### ■カメラ付トークンの利用停止

カメラ付トークンの「初期設定」で誤った手順による操作を実施すると、カメラ付トークンの利用がで きなくなり、利用停止解除のお手続きが必要となります。詳しくはEBサポートセンターへお問い合わ せください。

#### ■カメラ付トークンの紛失・再発行

カメラ付トークンを紛失した場合は、すみやかにEBサポートセンターにご連絡ください。 なお、カメラ付トークンの再発行については、書面(「カメラ付きトークン申請書」)でのお手続きが必 要となり、別途再発行手数料がかかります。詳しくはEBサポートセンターへお問い合わせください。

# 動作環境について

宮崎太陽ビジネスWEBをご利用いただくためには、ご利用可能な環境を準備していただく必要がありま す。

- ■インターネット経由のメールが受信できるメールアドレスをお持ちであること。
- ■各OS・ブラウザの対応バージョンなどご利用環境の詳細については、当行ホームページをご覧ください。

## ご 留 意 事 項 に つ い て

## ログイン**ID**、パスワード等の管理について

「ログインID」「ログインパスワード」「確認用パスワード」「各種暗証番号」は、お客様がご本人であるこ とを確認するための重要な情報です。これらは第三者に知られることのないように、またお忘れにならない ようにご注意ください。定期的にパスワードを変更していただくとより安全性が高まります。

## 取引のご確認

ご依頼いただいたお取引の受付確認や処理結果等の重要なご通知やご案内を電子メールでご案内いたしま す。お客様が振込振替等のお取引を実施したにもかかわらず受付確認メールを受信しない場合、またはお心 当たりのない電子メールが届いた場合はEBサポートセンターまでお問い合わせください。

## サービスの休止について

システムの更新・メンテナンス等により一時的にサービスを休止することがありますのであらかじめご了承 ください。

#### 画面移動および終了時

ブラウザ上の「戻る」「進む」「×」ボタンは使用しないでください。終了時には画面上の「ログアウト」 ボタンを押してください。